# Web Programming Step by Step

#### Lecture 21 **Scriptaculous** Reading: 12.1 - 12.2

Except where otherwise noted, the contents of this presentation are Copyright 2009 Marty Stepp and Jessica Miller.

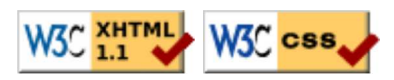

### Visual Effects

- Visual Effects
- Drag and Drop; Sortable Lists
- Auto-completing Text Fields
- Other Features

### Scriptaculous overview

Scriptaculous : a JavaScript library, built on top of Prototype, that adds:

- visual effects (animation, fade in/out, highlighting)
- drag and drop
- Ajax features:
	- Auto-completing text fields (drop-down list of matching choices)
	- In-place editors (clickable text that you can edit and send to server)
- some DOM enhancements
- other stuff (unit testing, etc.)

### Downloading and using Scriptaculous

```
<script src="http://www.cs.washington.edu/education/courses/cse190m/09sp/prototype.js
 type="text/javascript"></script>
```

```
<script src="http://www.cs.washington.edu/education/courses/cse190m/09sp/scriptacu<br>"two="text/iauascript"></script>
  type="text/javascript"></script>
```
- option 1: link to Scriptaculous on the CSE 190 M web site
	- notice that you must still link to Prototype before linking Scriptaculous
- option 2: download the .zip file from their downloads page, and extract the 8. js files from its src/ folder to the same folder as your project
- documentation available on their wiki
- Scriptaculous Effects Cheat Sheet

## Visual effects (12.2.1)

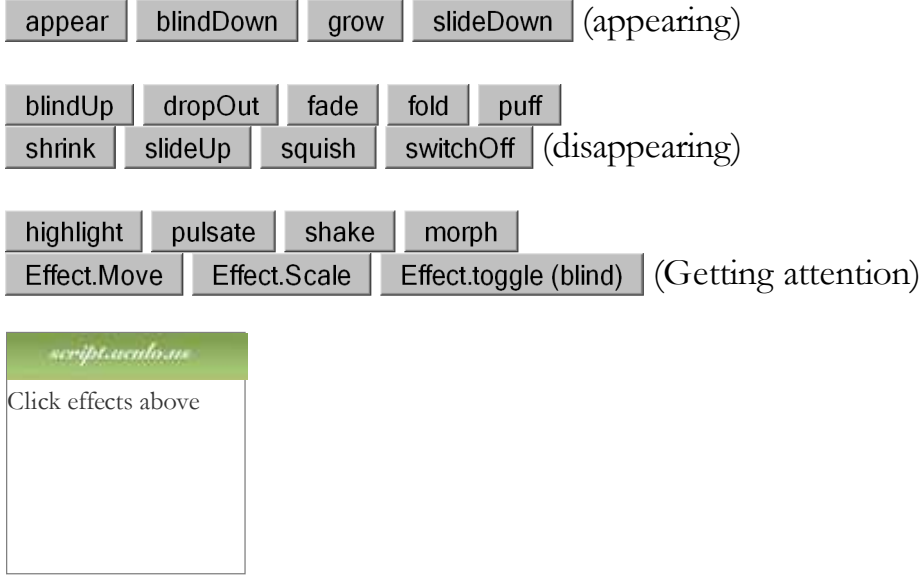

### Adding effects to an element

element.effectName(); // for most effects // some effects must be run the following way: new Effect.name (element or id);

 $\frac{1}{2}$  ("sidebar").shake();  $\forall x \text{ buttons} = \frac{1}{2}$  ("results > button"); for (var  $i = 0$ ;  $i <$  buttons.length;  $i$ ++) { buttons[i].fade();

}

- the effect will begin to animate on screen (asynchronously) the moment you call it
- six core effects are used to implement all effects on the previous slides: Effect.Highlight, Effect.Morph, Effect.Move, Effect.Opacity, Effect.Parallel, Effect.Scale

JS

### Effect options

```
element.effectName(
\{ option: value,
      option: value,
      ...
   }
);
```

```
$("my_element").pulsate({
   duration: 2.0, 
   pulses: 2
\vert \});
```
- many effects can be customized by passing additional options (note the  $\{\})$ )
- options (wiki): delay, direction, duration, fps, from, queue, sync, to, transition
- Q: How would we show two effects in a row on the same element?

### Effect events

}

```
\frac{1}{2} ("my element").fade({
   duration: 3.0, 
   afterFinish: displayMessage
\vert \});
function displayMessage(effect) {
  alert(effective.element + " is done fading now!");
```
 $JS$ 

- all effects have the following events that you can handle:
	- beforeStart, beforeUpdate, afterUpdate, afterFinish
- $\bullet$  the after Finish event fires once the effect is done animating
	- useful do something to the element (style, remove, etc.) when effect is done
- each of these events receives the Effect object as its parameter
	- o its properties: element, options, currentFrame, startOn, finishOn
	- $\circ$  some effects (e.g. Shrink) are technically "parallel effects", so to access the modified element, you write effect.effects[0].element rather than just effect.element

JS

## Drag and Drop; Sortable Lists

- Visual Effects
- Drag and Drop; Sortable Lists
- Auto-completing Text Fields
- Other Features

### Drag and drop (12.2.2)

Scriptaculous provides several objects for supporting drag-and-drop functionality:

- Draggable : an element that can be dragged
- Draggables : manages all Draggable objects on the page
- Droppables : elements on which a Draggable can be dropped
- Sortable : a list of items that can be reordered
- Shopping Cart demo

#### Draggable

```
new Draggable (element or id,
   { options }
);
```
- specifies an element as being able to be dragged
- options: handle, revert, snap, zindex, constraint, ghosting, starteffect, reverteffect, endeffect
- event options: onStart, onDrag, onEnd
	- $\circ$  each handler function accepts two parameters: the Draggable object, and the mouse event

#### Draggable example

```
<div id="draggabledemo1">Draggable demo. Default options.</div>
<div id="draggabledemo2">Draggable demo.
                                                                           HTML
  \{\text{snap: } [40, 40], \text{ revert: true}\}document.observe("dom:loaded", function() {
  new Draggable("draggabledemo1");
 new Draggable("draggabledemo2", {revert: true, snap: [40, 40]});
                                                                             JS
});
```
scriptaealoas Draggable demo. Default options.

scriptaenloas Draggable demo.  $\{\text{snap:}[60, 60],\}$ revert:true}

#### Draggables

- a global helper for accessing/managing all Draggable objects on a page
- (not needed for this course)
- properties: drags, observers
- methods: register, unregister, activate, deactivate, updateDrag, endDrag, keyPress, addObserver, removeObserver, notify

### Droppables

```
Droppables.add(element or id,
   { options }
);
```
- specifies an element as being able to be dragged
- options: accept, containment, hoverclass, overlap, greedy
- event options: onHover, onDrop
	- o each callback accepts three parameters: the Draggable, the Droppable, and the event
	- Shopping Cart demo

### Drag/drop shopping demo

```
<img id="product1" src="images/shirt.png" alt="shirt" />
<img id="product2" src="images/cup.png" alt="cup" />
<div id="droptarget"></div>
```
**HTML** 

 $JS$ 

JS

```
document.observe("dom:loaded", function() {
  new Draggable("product1");
  new Draggable("product2");
  Droppables.add("droptarget", {onDrop: productDrop});
\vert \}) ;
function productDrop(drag, drop, event) {
  alert("You dropped " + drag.id);
```
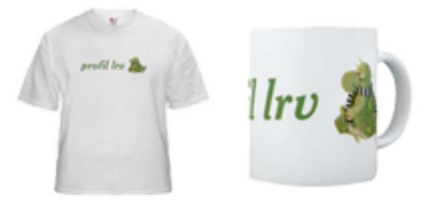

}

#### Sortable

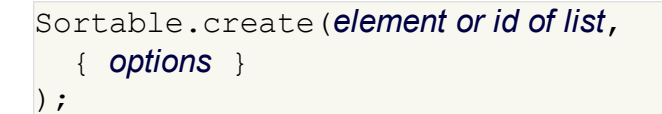

- specifies a list  $(u_1, o_1)$  as being able to be dragged into any order
- implemented internally using Draggables and Droppables
- options: tag, only, overlap, constraint, containment, format, handle, hoverclass, ghosting, dropOnEmpty, scroll, scrollSensitivity, scrollSpeed, tree, treeTag
- to make a list un-sortable again, call Sortable.destroy on it

#### Sortable demo

#### $\vert$ <ol id="simpsons">

 <li id="simpsons\_0">Homer</li> <li id="simpsons\_1">Marge</li> <li id="simpsons\_2">Bart</li> <li id="simpsons\_3">Lisa</li> <li id="simpsons\_4">Maggie</li>  $<$ /ol>

```
document.observe("dom:loaded", function() {
  Sortable.create("simpsons");
\vert \}) ;
```
- 1. Homer
- 2. Marge
- 3. Bart
- 4. Lisa
- 5. Maggie

### Sortable list events

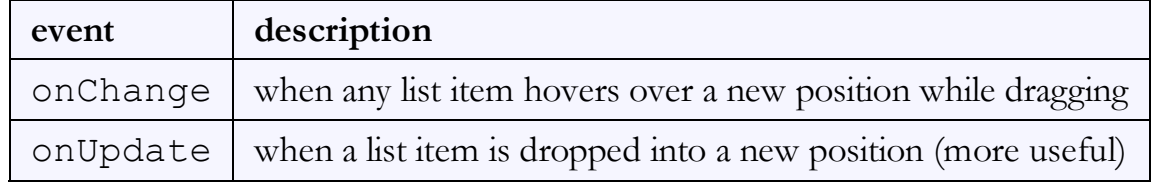

**HTML** 

 $JS$ 

```
document.observe("dom:loaded", function() {
   Sortable.create("simpsons", {
       onUpdate: listUpdate
   });
\vert \});
```
- onChange handler function receives the dragging element as its parameter
- onUpdate handler function receives the list as its parameter

### Sortable list events example

```
document.observe("dom:loaded", function() {
   Sortable.create("simpsons", {
       onUpdate: listUpdate
   });
});
function listUpdate(list) {
   // can do anything I want here; effects, an Ajax request, etc.
   list.shake();
}
```
JS

**HTML** 

- 1. Homer
- 2. Marge
- 3. Bart
- 4. Lisa
- 5. Maggie

### Subtleties of Sortable events

• for onUpdate to work, each limust have an id of the form listID index

```
<ol id="simpsons">
   <li id="simpsons_0">Homer</li>
   <li id="simpsons_1">Marge</li>
   <li id="simpsons_2">Bart</li>
   <li id="simpsons_3">Lisa</li>
   <li id="simpsons_4">Maggie</li>
</ol>
```
- if the elements of the list change after you make it sortable (if you add or remove an item using the DOM, etc.), the new items can't be sorted
	- must call Sortable.create on the list again to fix it

-->

## Auto-completing Text Fields

- Visual Effects
- Drag and Drop; Sortable Lists
- Auto-completing Text Fields
- Other Features

### Auto-completing text fields (12.2.3)

Scriptaculous offers ways to make a text box that auto-completes based on prefix strings:

- Autocompleter.Local : auto-completes from an array of choices
- Ajax.Autocompleter : fetches and displays list of choices using Ajax

#### ajax autocompletion demo

#### **Ada Noel** ada@noel.fake

To: ۱a

> Adlai Cathy adlai@cathy.fake

**Adrian Audrey** adrian@audrey.fake

**Adrian Clyde** adrian@clyde.fake

Adrian Ramneek adrian@ramneek.fake

**Adrienne Amos** adrienne@amos.fake

**Adrienne Conrad** adrienne@conrad.fake

Agatha Lesley agatha@lesley.fake

#### Using Autocompleter.Local

```
new Autocompleter.Local(
   element or id of text box, 
   element or id of div to show completions,
   array of choices, 
   { options }
);
```
 $JS$ 

- you must create an (initially empty) div to store the auto-completion matches it will be inserted as a ul that you can style with CSS
	- $\circ$  the user can select items by pressing Up/Down arrows; selected item is given a class of selected
- pass the choices as an array of strings
- pass any extra options as a fourth parameter between  $\{ \}$

```
o options: choices, partialSearch, fullSearch, partialChars,
 ignoreCase
```
#### Autocompleter.Local demo

```
<input id="bands70s" size="40" type="text" />
<div id="bandlistarea"></div>
```
**HTML** 

```
document.observe("dom:loaded", function() {
  new Autocompleter.Local(
     "bands70s",
     "bandlistarea",
     ["ABBA", "AC/DC", "Aerosmith", "America", "Bay City Rollers", ...], 
     {}
   );
});
```
### Autocompleter styling

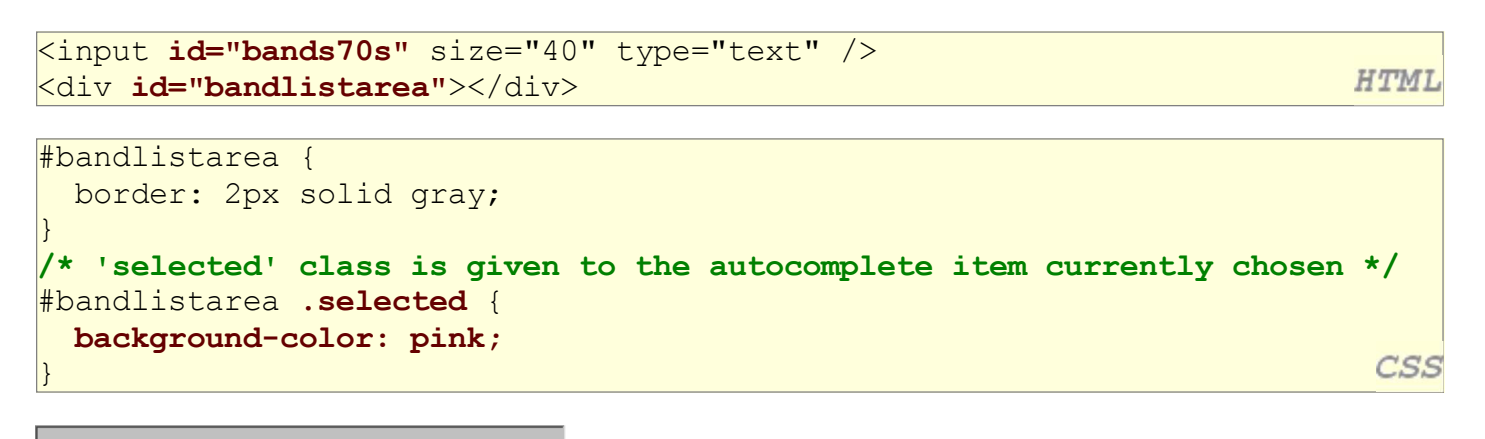

### Using Ajax.Autocompleter

```
new Ajax.Autocompleter(
   element or id of text box, 
   element or id of div to show completions,
   url, 
   { options }
                                                                                                 JS
);
```
- when you have too many choices to hold them all in an array, you can instead fetch subsets of choices from the server using Ajax
- instead of passing choices as an array, pass a URL from which to fetch them  $\circ$  the choices are sent back from the server as an HTML ul with li elements in it
- options: paramName, tokens, frequency, minChars, indicator, updateElement, afterUpdateElement, callback, parameters

#### Ajax.InPlaceEditor

```
new Ajax. InPlaceEditor (element or id,
   url,
   { options }
);
```
JS

- options: okButton, okText, cancelLink, cancelText, savingText, clickToEditText, formId, externalControl, rows, onComplete, onFailure, cols, size, highlightcolor, highlightendcolor, formClassName, hoverClassName, loadTextURL, loadingText, callback, submitOnBlur, ajaxOptions
- event options: onEnterHover, onLeaveHover, onEnterEditMode, onLeaveEditMode

#### Ajax.InPlaceCollectionEditor

```
new Ajax. InPlaceCollectionEditor (element or id,
   url,
\{ collection: array of choices,
     options
   }
);
```
- a variation of Ajax.InPlaceEditor that gives a collection of choices
- requires collection option whose value is an array of strings to choose from
- all other options are the same as Ajax. InPlaceEditor

## Other Features

- Visual Effects
- Drag and Drop; Sortable Lists
- Auto-completing Text Fields
- Other Features

### Playing sounds (API)

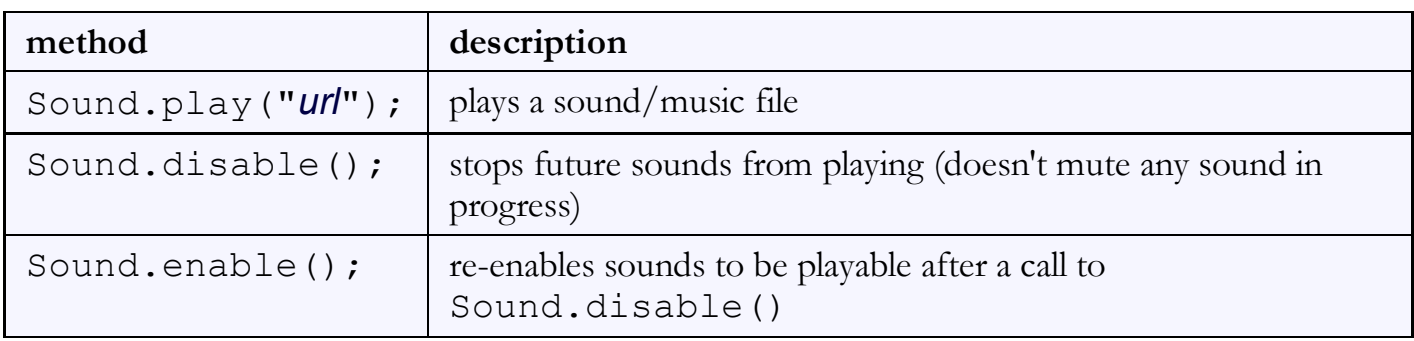

```
Sound.play("music/java_rap.mp3");
Sound.play("music/wazzaaaaaap.wav");
```
PHP

- to silence a sound playing in progress, use Sound.play('', {replace: true});
- cannot play sounds from a local computer (must be uploaded to a web site)

### Other neat features

slider control:

new Control.Slider("id of knob", "id of track", {options});

Builder - convenience class to replace document.createElement :

```
var img = Builder.node("img", {
   src: "images/lolcat.jpg",
  width: 100, height: 100,
  alt: "I can haz Scriptaculous?"
\vert \}) ;
$("main").appendChild(img);
```
 $JS$ 

 $JS$ 

Tabbed UIs